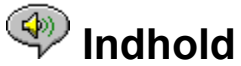

Følgende Emner i Hjælp er tilgængelige:

Introduktion - En kort introduktion til RealAudio Player 2.1.

Oversigt - Beskrivelse af de forskellige dele af RealAudio Player 2.1.

Brug af RealAudio Player 2.1 - Trinvis vejledning i brug af RealAudio Player 2.1.

Menuer i RealAudio Player 2.1 - Oplysninger om indstillingerne i hver menu.

Ændring af indstillinger - Oplysninger om tilpasning af indstillinger i RealAudio Player 2.1.

Fejlfinding - Svar på ofte stillede spørgsmål.

Du kan få de seneste oplysninger om RealAudio-produkter og Web-steder, hvis du besøger hjemmesiden for Progressive Networks på adressen: **http://www.realaudio.com**

De seneste supportoplysninger og tekniske oplysninger findes på adressen: **http://www.realaudio.com/help.html**

Tryk på F1 for at få Hjælp om Hjælp

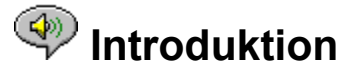

Velkommen til RealAudio -afspiller 2.1 fra Progressive Networks. RealAudio-systemet er det førende system inden for realtidslyd på Internettet.

Med RealAudio Player 2.1 kan du lytte til direkte eller båndede klip i timevis, bl.a. sportsbegivenheder, radiostationer, som sender live, nyheder, musik og undervisning. Derudover indeholder RealAudio Player 2.1 forskellige komponenter og giver adgang til et tilpasset Timecast World Wide Web-sted.

Yderligere oplysninger fås på Web-stedet på adressen **http://www.realaudio.com**

**Se også:**

RealAudio Player Brug af RealAudio Player 2.1 **Fejlfinding** 

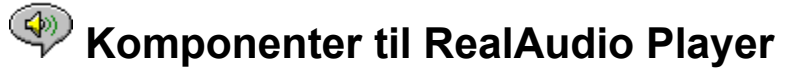

Ud over RealAudio Player 2.1 er der installeret tre specialkomponenter til RealAudio Player 2.1 på computeren. Komponenterne arbejder med forskellige elementer på World Wide Web-sider, så RealAudio-lyd kan afspilles på flere måder. Komponenterne til RealAudio Player 2.1 er:

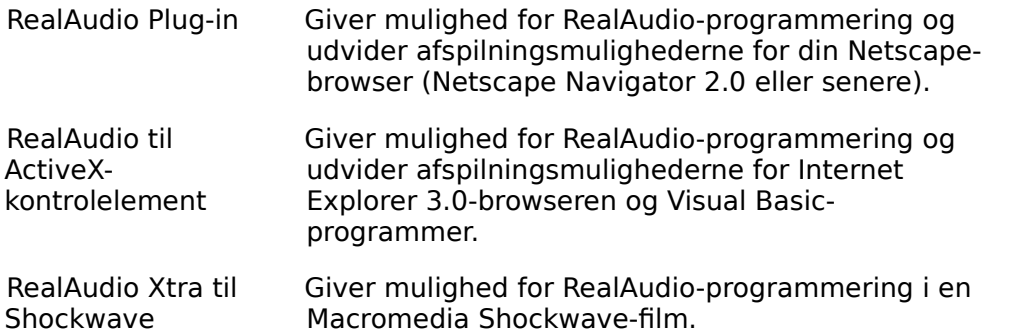

# **<sup><sup>3</sup>** Oversigt over RealAudio Player 2.1</sup>

Med RealAudio Player 2.1 kan du lytte til RealAudio-filer på Internettet eller via et lokalnetværk i realtid uden at skulle indlæse lydklippet på harddisken. Når du klikker på en RealAudio-hyperlink på en World Wide Web-side, åbnes og afspilles den fil, som du har valgt, automatisk.

#### **Oversigt over RealAudio Player 2.1**

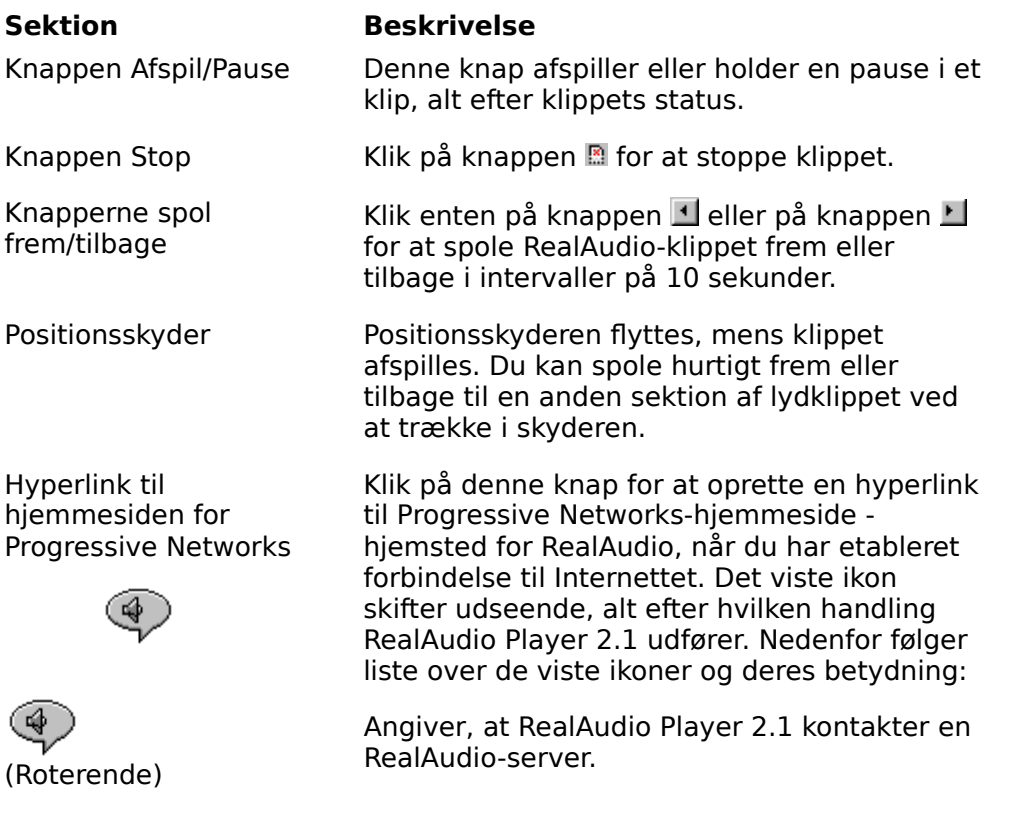

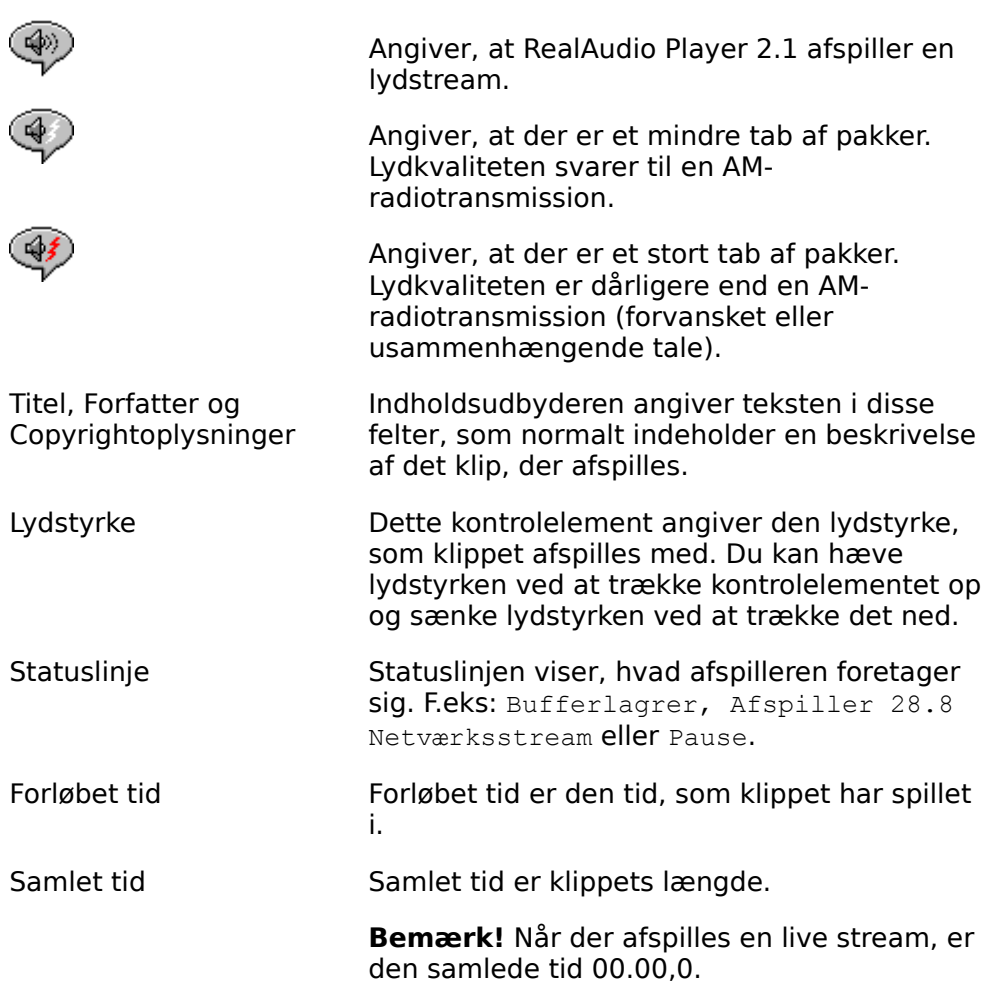

#### **Se også:**

Menuer i RealAudio Player 2.1 Brug af RealAudio Player 2.1 Fejlfinding

# **Wenuer i RealAudio Player 2.1**

RealAudio Player 2.1 indeholder fem menuer: Filer, Vis, Klip, Web-steder og Hjælp. Med disse menuer kan du fuldt ud udnytte funktionerne i RealAudio Player 2.1.

#### **Se også:**

Menuen Filer **Menuen Vis** Menuen Klip Menuen Web-steder Menuen Hjælp

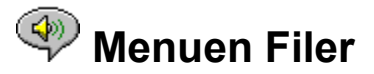

Med kommandoerne i menuen **Filer** kan du afspille RealAudio-filer direkte uden at skulle bruge en World Wide Web-browser til at finde filer på Internettet og til at afslutte RealAudio Player 2.1.

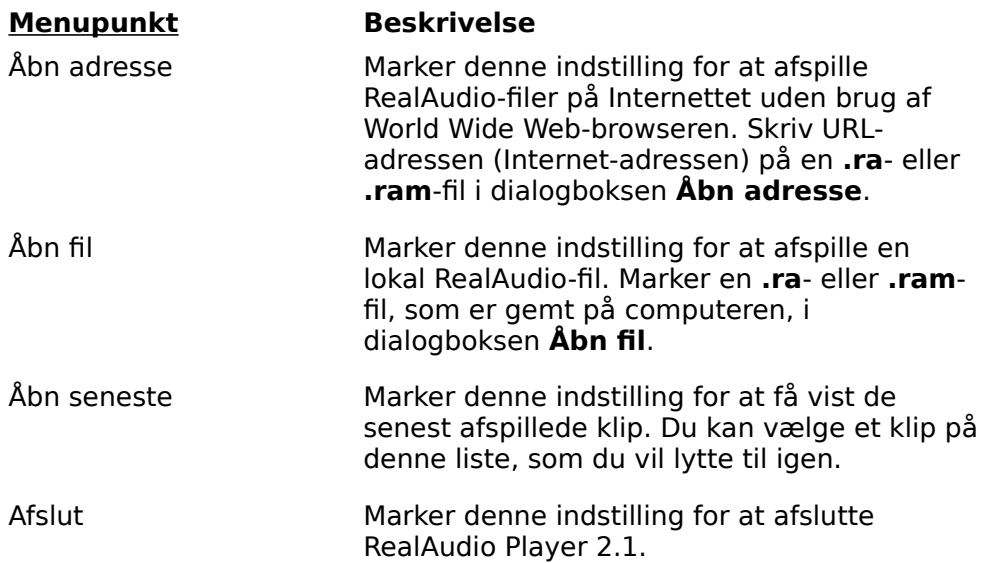

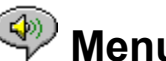

# **Menuen Vis**

Med kommandoerne i menuen **Vis** kan du ændre udseendet af RealAudio Player 2.1, tilpasse handlingen og få vist ydeevnen.

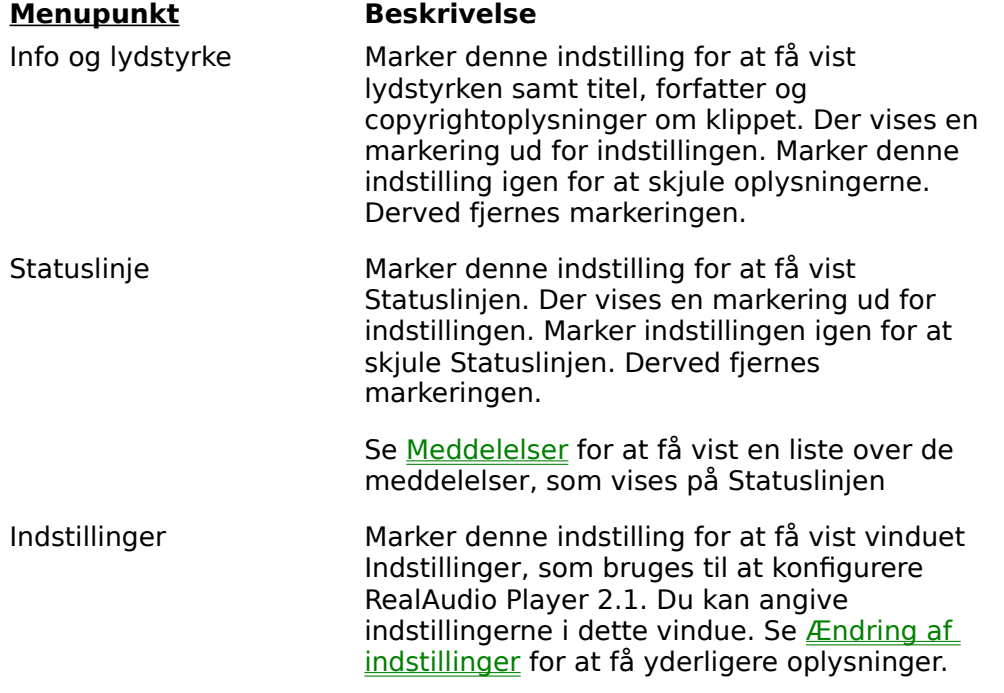

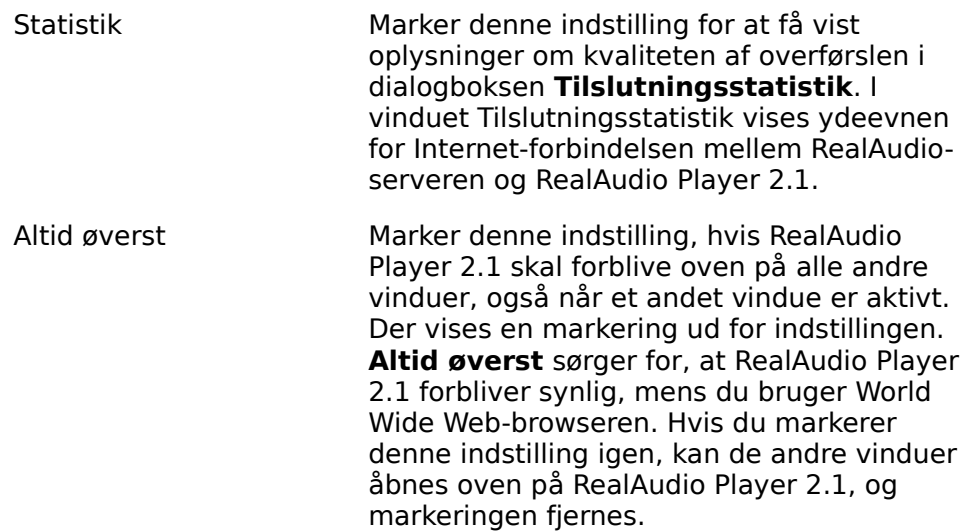

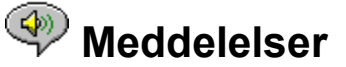

**Bufferlagrer** - Angiver, at afspilleren har etableret forbindelse til en RealAudio-server og opsamler lydstream i bufferen (lagerområde), indtil der er kommet pakker nok til at påbegynde afspilning af lydstreamen. Det tager kun nogle få sekunder.

**Stoppet** - Angiver, at lyden er stoppet, fordi du har valgt Stop, eller fordi klippet er færdigt.

**Pause** - Angiver, at lyden er stoppet, fordi du har valgt knappen Pause.

**Afspiller 14,4 netværksstream** - Angiver, at RealAudio-filen, som afspilles via Internettet, er kodet med algoritmen 14,4.

**Afspiller 28,8 netværksstream** - Angiver, at RealAudio-filen, som afspilles via Internettet, er kodet med algoritmen 28,8,

**(Klip 1 af 2)** - Angiver, at det første klip i en multiklipstream afspilles.

**Afspiller 14,4 lokalt** - Angiver, at den lokale RealAudio-fil, som afspilles, er kodet med algoritmen 14,4.

**Afspiller 28,8 lokalt** - Angiver, at den lokale RealAudio-fil, som afspilles, er kodet med algoritmen 28,8.

**Afspiller 14,4 direkte** - Angiver, at RealAudio-filen, som afspilles live via Internettet, er kodet med algoritmen 14,4.

**Afspiller 28,8 direkte** - Angiver, at RealAudio-filen, som afspilles live via Internettet, er kodet med algoritmen 28,8.

**Kontakter vært** - Angiver, at afspilleren anmoder RealAudio-serveren om en fil.

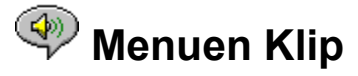

Nogle RealAudio-klip består af flere filer, som afspilles efter hinanden. Med kommandoerne i menuen **Klip** kan du gå frem og tilbage mellem klippene i en RealAudio-multiklipfil (**.ram**). Det svarer til søg fremad- og tilbageknapperne på en CD-afspiller. Hvis der kun er ét RealAudio-klip tilgængeligt for den hyperlink, som du klikker på, er disse funktioner deaktiveret.

**Forrige klip** og **Næste klip** findes også i genvejsmenuen, som vises, når du højreklikker med musknappen i vinduet RealAudio Player 2.1.

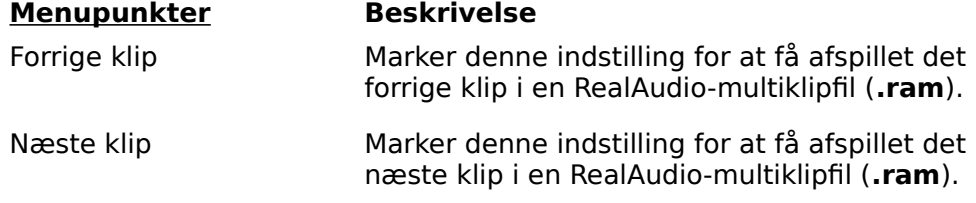

## **Menuen Web-steder**

Med kommandoerne i menuen **Web-steder** kan du få adgang til forskellige sider på World Wide Web-stederne for Progressive Networks og Timecast. Denne funktion fungerer sammen med populære World Wide Web-browsere, bl.a. Netscape Navigator, Internet Explorer, Mosaic, Spyglass Mosaic og Spry Mosaic. Hvis du har etableret forbindelse til Internettet, og World Wide Web-browseren ikke er åben, åbner RealAudio Player 2.1 den for dig.

**Bemærk!** Du skal have etableret forbindelse til Internettet for at kunne besøge disse Websteder.

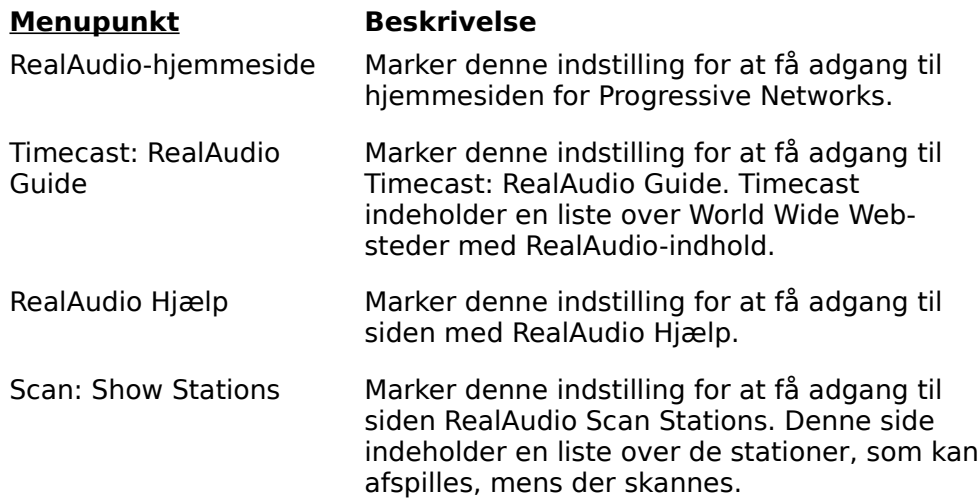

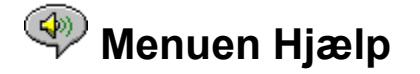

Med kommandoerne i menuen **Hjælp** kan du få online Hjælp samt oplysninger om RealAudio Player 2.1.

De seneste supportoplysninger og tekniske oplysninger findes på adressen:

#### **http://www.realaudio.com/help.html**

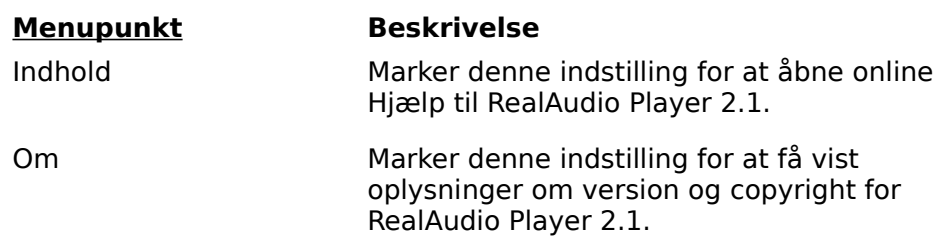

## **Brug af RealAudio Player 2.1**

Med RealAudio Player 2.1 kan du klikke på en RealAudio-hyperlink fra Web-browsersen og påbegynde lydafspilningen med det samme uden at skulle bruge tid på overførsel. Du kan også holde pause, spole tilbage, spole hurtigt fremad, stoppe og starte lyden med et klik på en knap.

#### **Se også:**

.

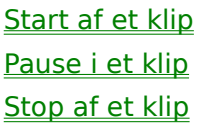

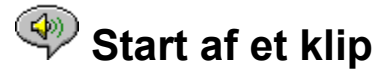

Der er flere måder at starte et RealAudio-klip på:

- · Klik på en RealAudio-hyperlink på en World Wide Web-side. World Wide Web-browseren åbner RealAudio Player 2.1, og lyden sendes straks til RealAudio Player 2.1. Klippet begynder, efter at lyden har været gemt nogle få sekunder (bufferlagret).
- · Få adgang til et World Wide Web-sted, eller vælg en handling som automatisk afspiller et klip. World Wide Web-browseren åbner RealAudio Player 2.1, og lyden sendes straks til RealAudio Player 2.1. Klippet begynder, efter at lyden har været gemt nogle få sekunder (bufferlagret).
- · Marker **Åbn fil**, eller **Åbn adresse** i menuen **Filer** på RealAudio Player 2.1. Klik på Menuen Filer for at få yderligere oplysninger

#### **Se også:**

Pause i et klip Stop af et klip

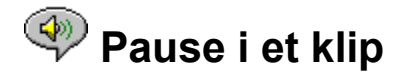

Du kan holde pause i et klip under afspilningen ved at klikke på knappen **ING 1999**. Dette standser lydstreamen. Hvis du vil fortsætte afspilningen på det sted, hvor klippet blev afbrudt, skal du klikke på knappen

#### $V =$

Hvis du holder pause i et klip og ikke genoptager afspilningen efter nogle minutter, afbryder RealAudio-serveren muligvis forbindelsen. Den periode, som du kan holde pause i, uden at forbindelsen afbrydes, afhænger af den enkelte RealAudio-server.

#### **Se også:**

Start af et klip Stop af et klip

.

# $\circledast$  **Stop af et klip**

Du kan stoppe et klip under afspilningen ved at klikke på knappen . Afspilningen stoppes. Klik på knappen

 $\overline{f\vee f\mathbf{I}}$  for at starte klippet fra begyndelsen.

**Se også:**

Start af et klip Pause i et klip

# **Ændring af indstillinger**

Du kan tilpasse RealAudio Player 2.1 ved at ændre indstillingerne i vinduet Indstillinger. Indstillingerne styrer forskellige dele af funktionaliteten i RealAudio Player 2.1, f.eks. antallet af klip, som gemmes, netværksoplysninger og proxy-oplysninger.

#### **Se også:**

Indstillinger - fanen Generelt

Indstillinger - fanen Netværk

Indstillinger - fanen Proxy

Indstillinger - fanen Avanceret

Indstillinger - Sprog

## **Indstillinger - fanen Generelt**

Fanen **Generelt** i vinduet Indstillinger indeholder indstillinger for "huskede" klip, understøttelse af synkroniserede multimedier og CPU-udnyttelse.

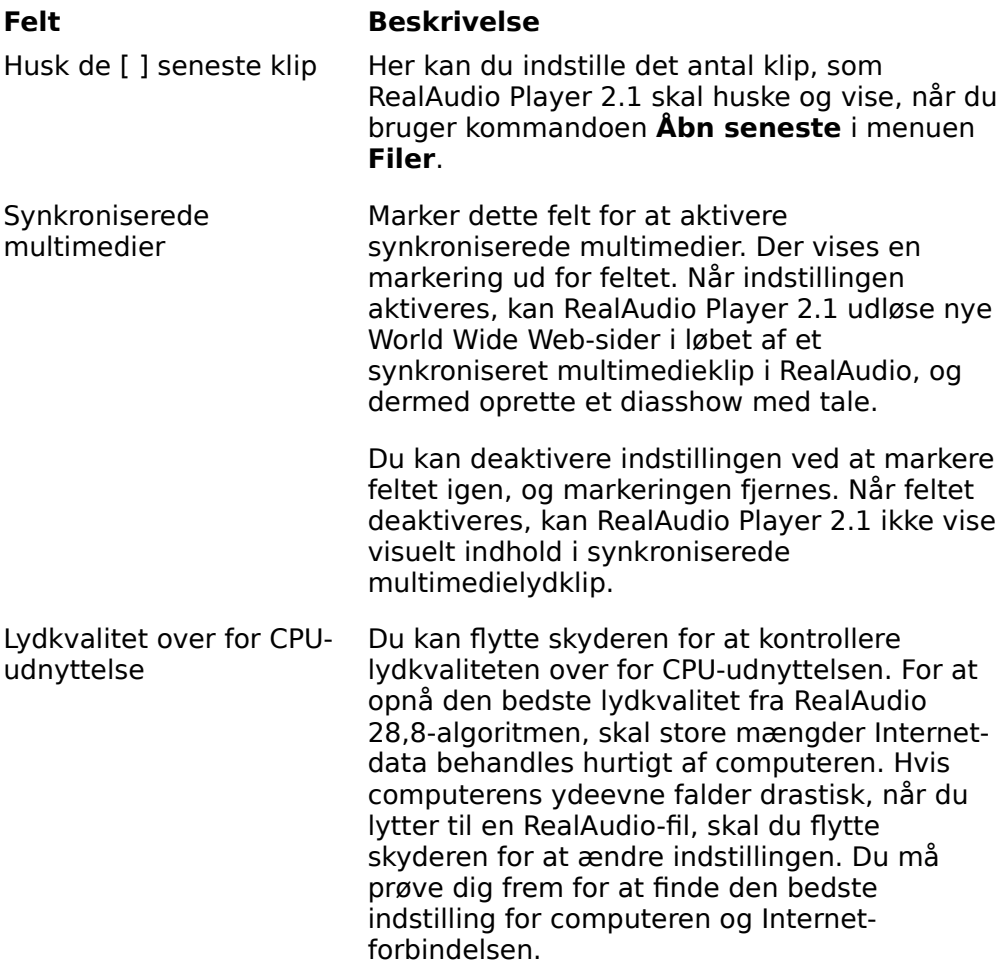

## **Indstillinger - fanen Netværk**

Med fanen **Netværk** i vinduet **Indstillinger** kan du tilpasse netværksforbindelsen til RealAudio Player 2.1.

Beskrivelserne af disse indstillinger forudsætter et grundlæggende kendskab til Internetprotokoller og såkaldte firewall-systemer. Yderligere oplysninger om firewall-systemer fås ved ved at besøge World Wide Web-stedet på **http://www.realaudio.com/firewall.html**.

#### **Felt Beskrivelse**

Modtag lyd via Vælg UDP (User Datagram Protocol) eller TCP (Transmission Control Protocol) som metode til at modtage lyd. Som standard modtager

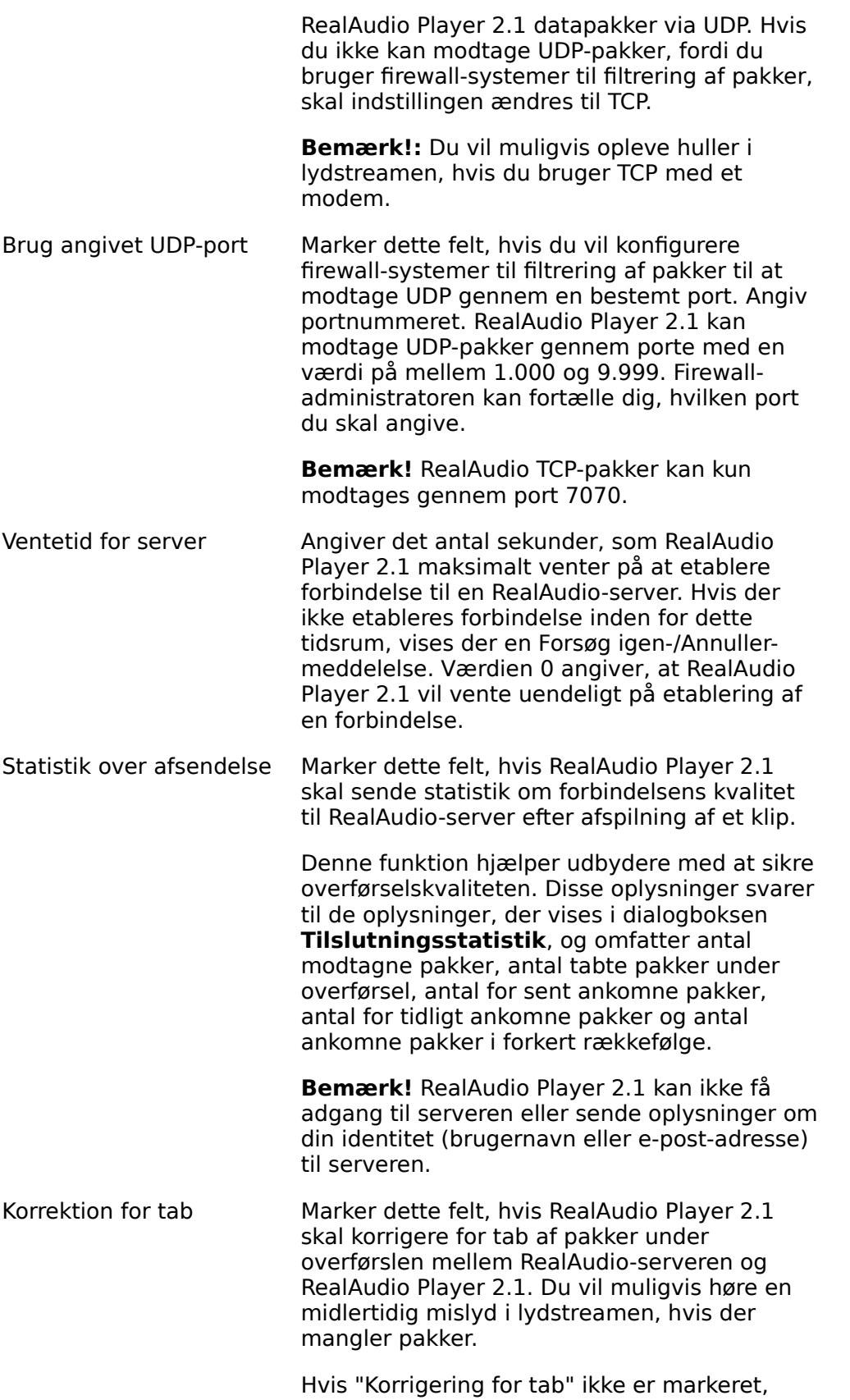

## **Indstillinger - fanen Proxy**

En proxy-server er en server, som fungerer som et mellemled mellem et firmas beskyttede lokalnetværk (LAN) og Internettet. Yderligere oplysninger om proxy-servere og firewallsystemer fås ved at besøge **http://www.realaudio.com/firewall.html**. Proxy-serveren sikrer, at alle dataoverførsler mellem Internettet og en bruger på et lokalnetværk er autoriserede. RealAudio Player 2.1 kan konfigureres til at fungere sammen med proxyservere ved at definere proxy-indstillingerne. Du skal angive en RealAudio-proxy og en Http-proxy for at kunne definere proxy-indstillingerne.

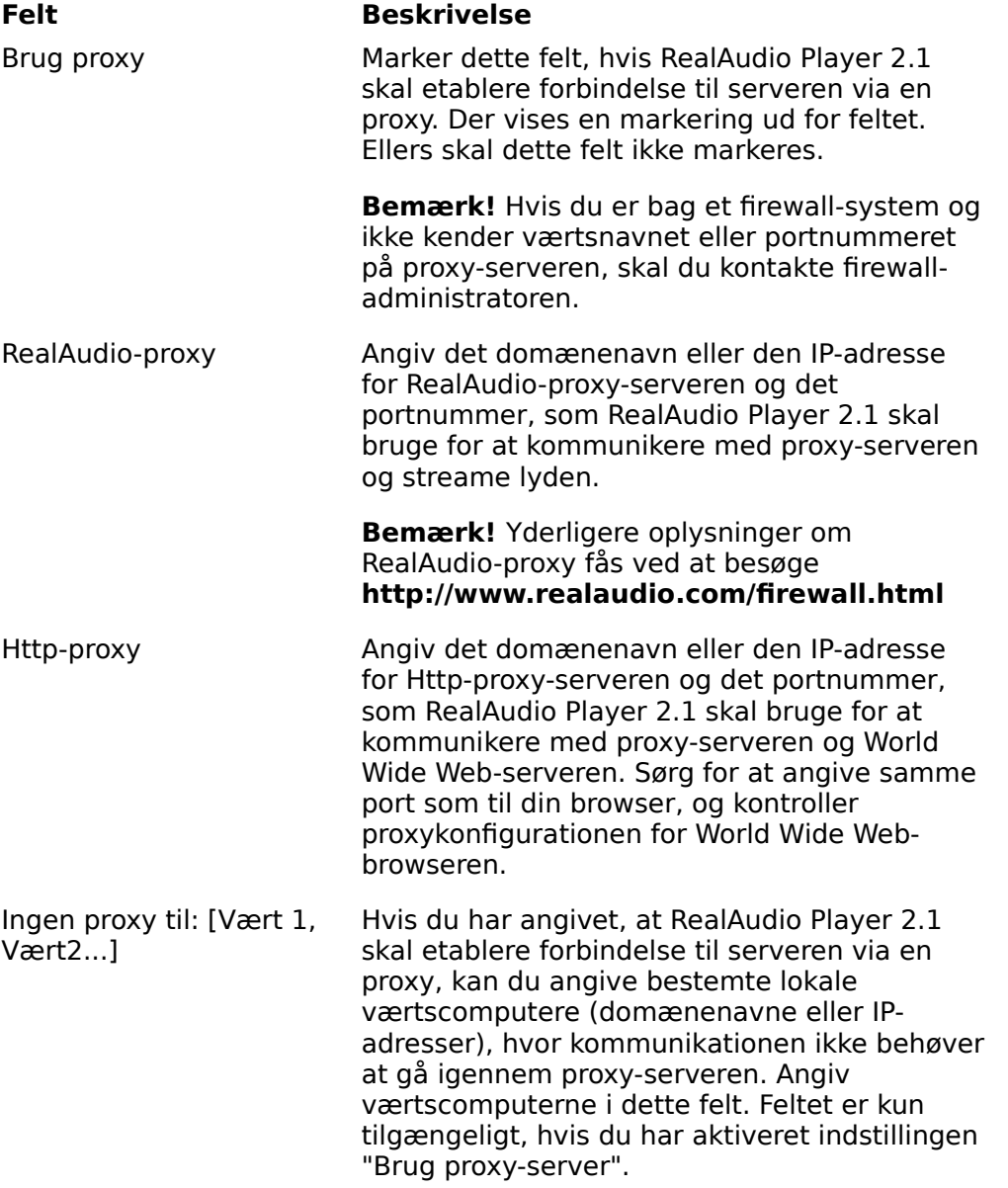

Firewall-administratoren kan give dig disse oplysninger.

# **Indstillinger - fanen Avanceret**

Indstillingerne under fanen **Avanceret** i vinduet Indstillinger tilsidesætter standarden for lydkortskompatibilitet for RealAudio Player 2.1. Du skal ikke bruge disse indstillinger, medmindre du får problemer med lydkvaliteten.

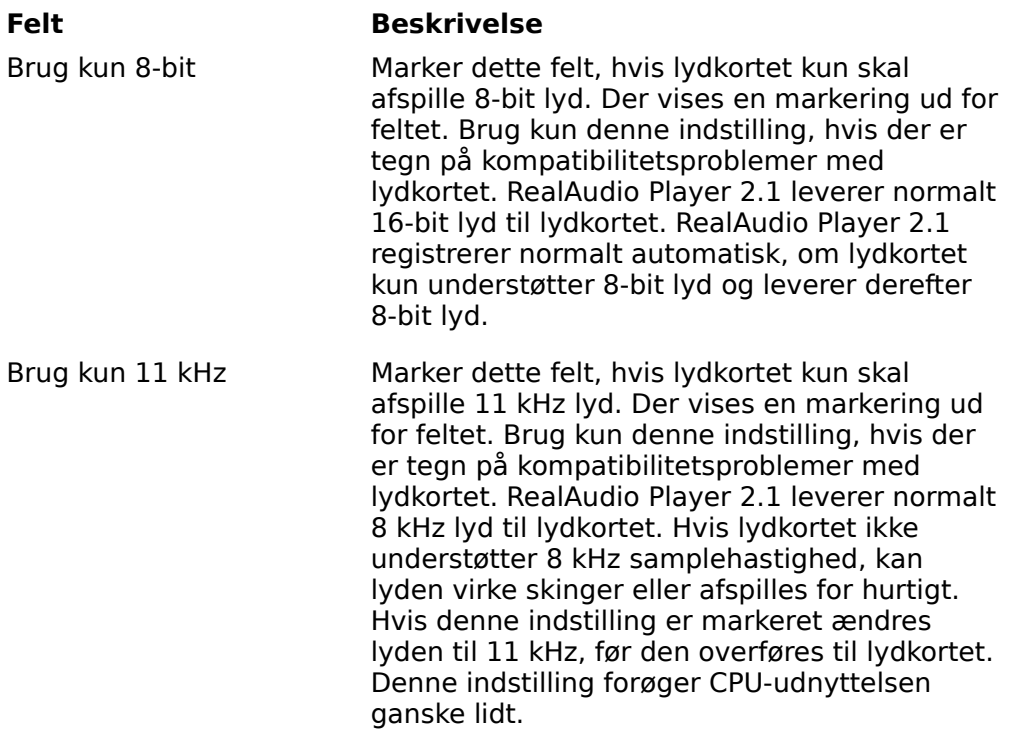

## **Indstillinger - fanen Sprog**

Indstillingerne under fanen **Sprog** i vinduet Indstillinger bestemmer det sprog, som anvendes af RealAudio Player 2.1.

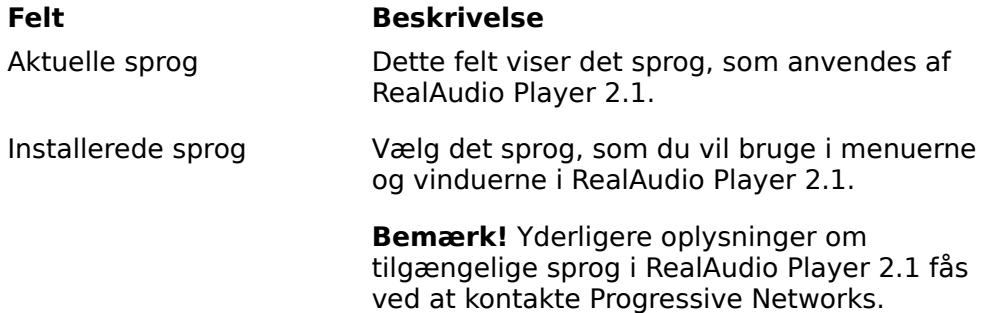

# **Fejlfinding**

De seneste oplysninger om RealAudios produkter fås ved at besøge hjemmesiden for Progressive Networks på adressen:

#### **http://www.realaudio.com**

På nedenstående adresse finder du ligeledes en teknisk videndatabase, en fortegnelse over ofte stillede spørgsmål samt et teknisk bibliotek:

#### **http://www.realaudio.com/help.html**

**Se også:**

Hvordan konfigureres browseren til at understøtte RealAudio?

Hvad er der galt, når lydkvaliteten er dårlig?

Hvorfor har RealAudio Player 2.1 ikke en skyder til lydstyrken?

Hvorfor springes RealAudio-klip lejlighedsvist over?

Hvorfor kan jeg ikke afspille RealAudio-klip på computeren i mit firma?

## **Hvordan konfigureres browseren til at understøtte RealAudio?**

Installationsprogrammet til RealAudio Player 2.1 konfigurerer de fleste browsere, så de understøtter RealAudio. Hvis du skifter browser, og den ikke genkender RealAudio-filerne, skal du installere RealAudio Player 2.1 igen. Gør følgende for at konfigurere World Wide Web-browseren manuelt:

- 1. Åbn menuen **Indstillinger**.
- 2. Marker **Hjælpeprogram** eller en tilsvarende indstilling.
- 3. Søg efter "audio/x-pn-realaudio" på listen Filtype. Vælg punktet, hvis det findes.

Ellers skal du klikke på **Ny type**. Skriv **audio** som Mime-type. Skriv **xpnrealaudio** som Mime-undertype. Klik på **OK**.

- 4. Skriv **ra,ram** i feltet "Filtypenavn".
- 5. Marker indstillingen "Launch Application". Find det bibliotek, som RealAudio Player 2.1 er installeret i.
- 6. Marker RealAudio (raplayer.exe) som det program, der skal startes.

## **Hvad er der galt, når lydkvaliteten er dårlig?**

Lydkvaliteten bør svare til FM mono. Hvis lydkvaliteten er ringere end AMradiotransmission (forvansket eller afbrudt tale osv.), skal du gøre følgende for at finde og løse problemet. Konfigurer RealAudio Player 2.1 eller lydkortet, hvis lydkvaliteten er dårlig under afspilning af filen "Setup is Complete" (under installation af RealAudio Player 2.1).

Hvis lydkvaliteten fra et bestemt Web-sted er dårlig, kan du bruge vinduet Tilslutningsstatistik i RealAudio Player 2.1 til at finde ud af, om der er tabte pakker. Hvis antallet af tabte pakker er højt, kan det skyldes stor aktivitet på netværket. Etabler forbindelse til Web-stedet på et senere tidspunkt.

#### **Hvis lydkvaliteten er dårlig på alle Web-steder, skal du gøre følgende:**

- 1. Kontroller modemforbindelsens hastighed. Denne vises i det fremhævede panel for eksterne modemer eller i et oplysningsvindue, hvis du har et internt modem (se brugermanualen til modemet). Nogle udbydere anvender en langsom hastighed, f.eks. 14,4. Selvom du ringer til et 28,8-modem, modtager du måske kun data med en hastighed på 14,4 Kbps.
- 2. Åbn vinduet for modemegenskaber, og deaktiver komprimeringen for en 14,4 forbindelse på en Apple Duo. Komprimeringen anvender CPU-værdier, som RealAudio Player 2.1 eventuelt skal bruge. Da RealAudio-filerne allerede er komprimerede, er denne facilitet ikke nødvendig. Deaktivering af komprimering påvirker ikke computerens øvrige funktioner.
- 3. Hvis du bruger et eksternt modem med en Windows PC, og vinduet Tilslutningsstatistik viser et mindre tab af pakker (10% eller mindre), er der muligvis problemer med den hastighed, som pakkerne overføres med, mellem modemet og det serielle kort. Prøv at øge porthastigheden (til mindst det dobbelte af modemhastigheden).

## **Hvorfor har RealAudio Player 2.1 ikke en skyder til lydstyrken?**

Kontroller, at der vises en markering ud for kommandoen **Info & lydstyrke** i menuen **Vis**. Hvis der ikke vises nogen markering, skal du markere **Info & lydstyrke** i menuen **Vis**.

Hvis det lydkort, som er installeret på computeren, ikke understøtter lydstyrke, vises lydstyrkeskyderen ikke i RealAudio Player 2.1.

# **Hvorfor springes RealAudio-klip lejlighedsvist over?**

Der er to mulige forklaringer:

- · Start eller afslutning af store programmer, mens du afspiller RealAudio, kan forårsage en kort afbrydelse i afspilningen.
- · Hvis du anvender PerfectPlay-tilstand med en live stream, kan der af og til opstå huller i lyden, hvis RealAudio Player 2.1 springer klip over for at følge med på netværket.

## **Hvorfor kan jeg ikke afspille RealAudio-klip på computeren i mit firma?**

Hvis du er på et lokalnetværk, som er tilsluttet Internettet, og du ikke kan afspille RealAudio-filer fra andre Web-steder, skyldes det muligvis, at firmaets firewall-system forhindrer RealAudio-streamen i at nå frem til dig. Brugere kan modtage live og båndet lyd fra Internettet, uden at det udgør en sikkerhedsrisiko for firmaets netværk.

Hvis computeren er gemt bag et firewall-system, kan du finde yderligere oplysninger om firewall-systemer på hjemmesiden for Progressive Networks: **http://www.realaudio.com/firewall.html**

## **Knappen Afspil/Pause**

Denne knap afspiller eller holder pause i et klip alt efter klippets status.

## **Knappen Stop**

Klik på knappen  $\bigotimes$  for at stoppe klippet.

## **Knapperne spol frem/tilbage**

Klik på knappen  $\overline{\overset{\circledA}{\bigvee}}$  eller på knappen

for at spole hurtigt frem eller tilbage i RealAudio-klip i intervaller på 10 sekunder.

## **Positionsskyder**

Skyderen flyttes, mens klippet afspilles. Du kan spole hurtigt frem eller tilbage til en anden sektion af lydklippet ved at trække i skyderen.

### **Hyperlink til hjemmesiden for Progressive Networks**

Hvis du er tilsluttet Internettet, skal du klikke på denne knap for at besøge hjemmesiden for Progressive Networks - hjemsted for RealAudio. Det viste ikon skifter udseende, alt efter hvilken handling RealAudio Player 2.1 udfører.

### **Lydstyrke**

Kontrolelementet for lydstyrken angiver den lydstyrke, som klippet afspilles med. Du kan hæve lydstyrken ved at trække kontrolelementet op og sænke lydstyrken ved at trække det ned.

## **Statuslinje**

Statuslinjen viser, hvad RealAudio Player 2.1 foretager sig. F.eks.: Bufferlagrer, Afspiller 28,8 Netværksstream eller Pause.

### **Forløbet tid/Samlet tid**

Forløbet tid er den tid, som klippet har spillet i. Samlet tid er klippets længde.

**Bemærk!** Når der afspilles en live stream, er den samlede tid 00.00,0.

### **Titel, Forfatter og Copyrightoplysninger**

Indholdsudbyderen angiver teksten i disse felter, som normalt indeholder en beskrivelse af det klip, som afspilles.

### **Filer**

Med kommandoerne i menuen **Filer** kan du afspille RealAudio-filer uden at skulle bruge Web-browseren til at finde filer på Internettet og til at afslutte RealAudio Player 2.1.

### **Vis**

Med kommandoerne i menuen **Vis** kan du ændre udseendet af RealAudio Player 2.1, tilpasse handlinger og få vist ydeevnen.

### **Klip**

Med kommandoerne i menuen **Klip** kan du gå frem og tilbage mellem klippene i en RealAudio-multiklipfil (**.ram**). Det svarer til søg fremad- og tilbageknapperne på en CDafspiller. Hvis der kun er ét RealAudio-klip tilgængeligt for den hyperlink, som du klikker på, er disse funktioner deaktiveret.

**Forrige klip** og **Næste klip** findes også i genvejsmenuen, som vises, når du højreklikker med musknappen i vinduet RealAudio Player 2.1.

### **Web-steder**

Med kommandoerne i menuen **Web-steder** kan du få adgang til forskellige sider på World Wide Web-stederne for Progressive Networks og Timecast. Denne funktion fungerer sammen med populære World Wide Web-browsere, bl.a. Netscape, Internet Explorer, Mosaic, Spyglass Mosaic og Spry Mosaic. Hvis du har etableret forbindelse til Internettet, og World Wide Web-browseren ikke er åben, åbner RealAudio Player 2.1 den for dig.

**Bemærk!** Du skal have etableret forbindelse til Internettet for at kunne besøge disse Websteder.

## **Hjælp**

Med kommandoerne i menuen **Hjælp** kan du få online Hjælp samt oplysninger om RealAudio Player 2.1.